# **University of Iowa Adjunct Faculty & Staff Attending UI CME Grand Rounds**

### **Already have an account using your HawkID & password?**

- ❖ Please review the Please Note below, and then
- $\cdot \cdot$  Begin the texting process shared on the second page

# **Setting Up Your Account**

- 1. You will need to create an account using your HawkID & password if you haven't already
- 2. Don't know your HawkID? Look yourself up in the online directory: <https://iam.uiowa.edu/whitepages/search>
- 3. Go to the CME Portal at <https://uiowa.cloud-cme.com/>
- 4. Click Sign In upper left corner
- 5. Click Sign In with your UI HawkID
- 6. Click Forgot your HawkID or password
- 7. Follow the prompts using your HawkID
- 8. If you have any trouble during this process please email Le Hotchkiss at [leann-hotchkiss@uiowa.edu](mailto:leann-hotchkiss@uiowa.edu) or the ITS Help Desk at (319) 384-4357
- 9. Once your identity is verified, you can create a new password
- 10. Once you have both your HawkID & password you can log into the CME Portal. Go back to <https://uiowa.cloud-cme.com/>Login in with your HawkID & password
- 11. The system should prompt you to complete your profile
- 12. Please answer the applicable questions, especially every question that is in red. Scroll to bottom and click Submit

# **Please Note:**

- Some Online Courses are available to you at no charge (along gold bar on top). You must be logged in to see available courses.
- $\div$  You'll also see Live Courses that are conferences you might be interested in.
- **If you have attended a UI CME conference in the past,** and believe you have an account here using a different email address, please send an email to [cme@uiowa.edu](mailto:cme@uiowa.edu) and we will merge the two accounts.
- **You must keep your email address as your uiowa email.** If you never check that email, you can route it to an email address that you do use. To do this, follow the below instructions:
	- a. Visit [https://hris.uiowa.edu](https://hris.uiowa.edu/)
	- b. Login with your HawkID & password
	- c. Click My Self Service
	- d. Scroll down. Under Settings click Email Routing

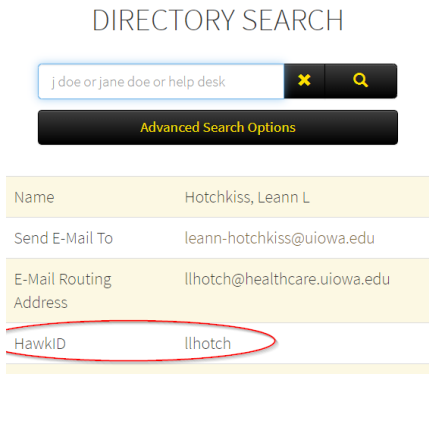

# **Texting Attendance**

#### **Step 1:**

Text your @uiowa.edu email address to (844) 980-0525. You only need to do this one time.

#### **Step 2:**

You should receive a message that your phone number was updated. *-If instead you receive a message that user cannot be found, you'll need to go to uiowa.cloud-cme.com first and login with your HawkID and password. Once complete, return to step 1.*

#### **Step 3:**

Text this session's activity code to record your attendance. Do this 15 minutes prior, during, or 60 minutes after the session. SMS text only (not an iMessage).

#### **Step 4:**

You'll receive a confirmation that your attendance was recorded.

#### **Questions?**

Contact Le Hotchkiss in the CME office at (319) 384-2931.

### **Transcript**

- Go to <https://uiowa.cloud-cme.com/> and log in with your HawkID and password
- ❖ Place your cursor over My CE in the upper right of your screen
- ❖ Click Transcript
- $\div$  Type in your desired date range
- ❖ Download or email the transcript

### **Questions?**

Contact the UI CME office at (319) 335-8599

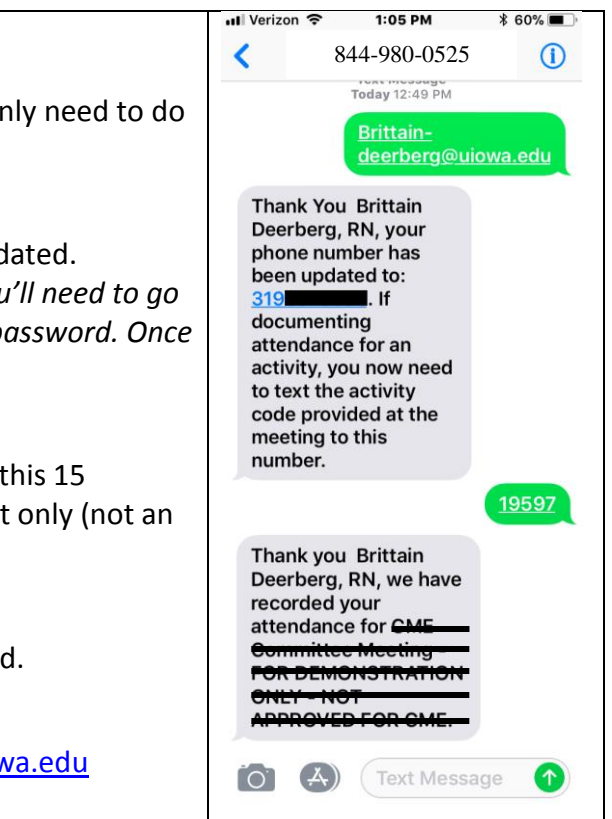